**On-line katalóg umožňuje vyhľadávať podľa knižnicou definovaných kritérií.** 

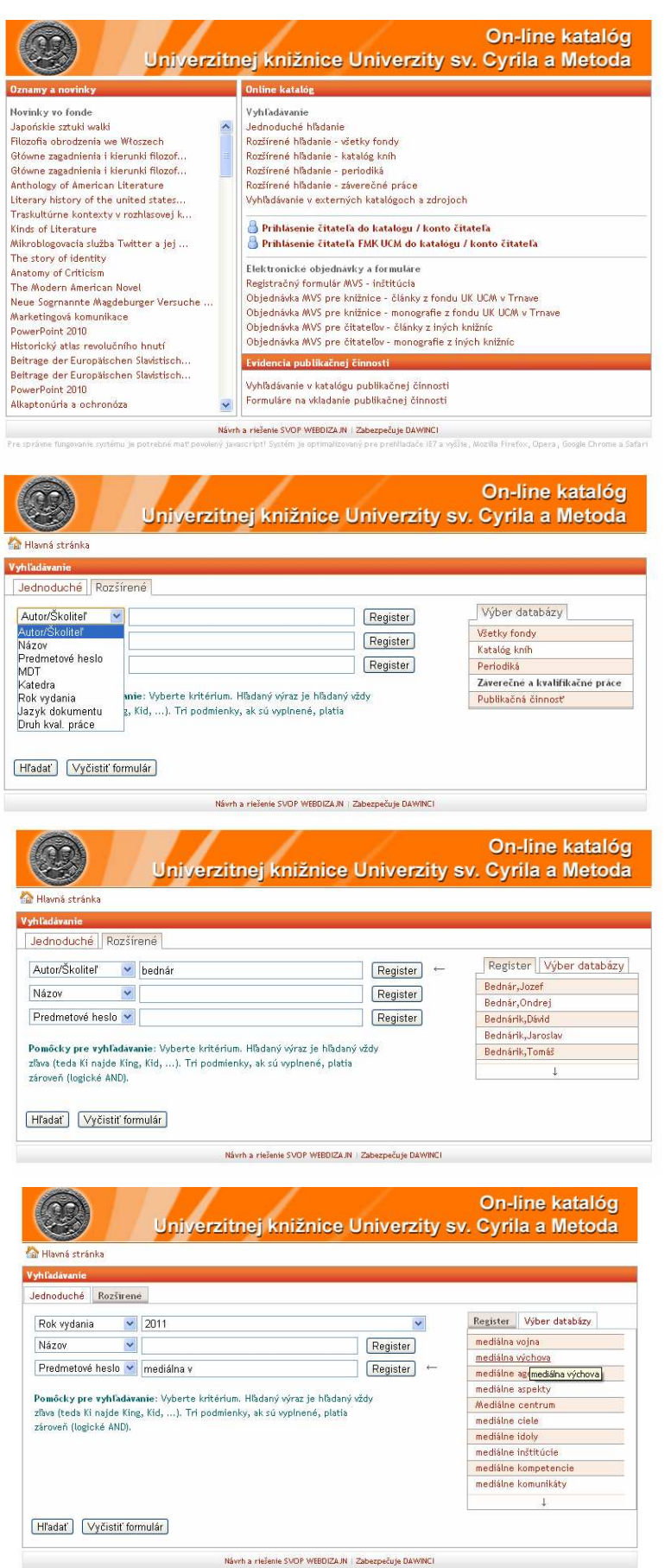

1. Výber databázy – v ktorej databáze chcete vyhľadávať. V našom prípade – **Rozšírené hľadanie – záverečné práce**.

2. Vyhľadávať môžete podľa rôznych kritérií. Pri vyhľadávaní záver. prác je najlepšie uviesť rok vydania a predmetové heslo.

3. Na pomoc vám slúžia registre. Stačí zadať len časť slova, kliknúť na **Register** a vybrať požadované meno alebo výraz.

Príklad 2. – predmetové heslo cez register – výber hľadaného predmetového hesla.

Do vyhľadávača môžeme zadať aj viac kritérií, v rôznych kombináciách, ale vždy maximálne 3 . Po zadaní kritérií potvrdiť **Hľadať**.

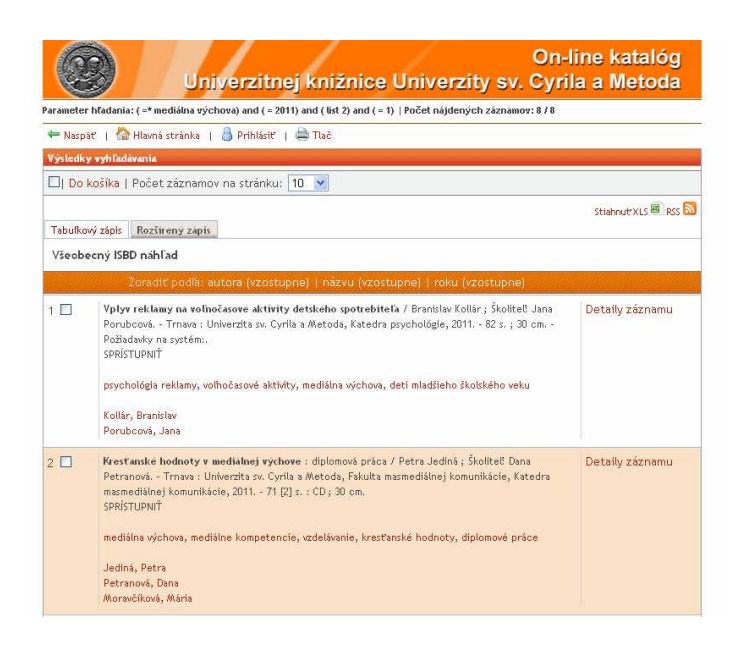

Jniverzitnej knižnice Univerzity sv. Cyrila a Metoda

Vyhľadá všetky záznamy, v ktorých figuruje kľúčové slo<br>(Prepíše predošlé hľadanie)

vothý

FAK

Návrh a riešenie SVOP WEBDIZAJN | Zabezpečuje DAWINCI

sou svanovichu ma<br>Kresťanské hodnoty v mediálnej výchove : diplomová práca / Patra Jediná ; Školiteľ: Dana Petranová. - Trnava :<br>: Chiverzita sv. Cyrila a Metoda, Fakulta masmediálnej komunikácie, Katedra masmediálnej komu

Kľúčové slová: mediálna výchova, mediálne kompetencie, <u>vzdelávanie</u>, kresťanské hodnoty, diplomové práce

On-line katalóg

Do košíka

Nasledujúci záznam<sup>e</sup>

4. Výsledky vyhľadávania si nastavíte **Rozšírený zápis**. Na konci záznamu o práci si pozrite, či je práca sprístupnená a klikneme na **Detaily záznamu**.

## 5. **Zobrazenie záznamu** –

Nájdenú prácu si nájdete podľa prírastkového čísla, samozrejme len v prípade, ak je práca sprístupnená.

## **Postup na vyhľadávanie kníh**

Maspat | **C** Hlavná stránka | <sup>Q</sup> Vyhľadávanie | <mark>S</mark> Prihlásiť | E Tlač

Záznam Úplný UNI/AARC záznam Názov: Kresťanské hodnoty v mediálnej výchove Autor: Jediná, Petra - Petranová, Dana - Moravčíková, Mária

Predchádzajúci záznam

**FMK05906** 

Rok: 2011

Jazyk: slo  $MDT:$ термически...

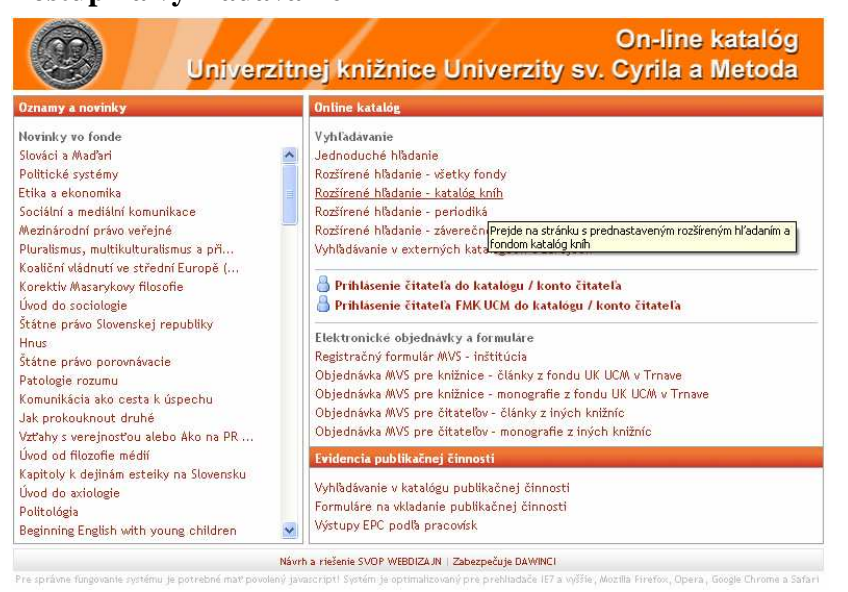

1. Postup na vyhľadávanie kníh je taký istý, len vo výbere databázy si musíte zadať **Rozšírené hľadanie – katalóg kníh.**

On-line katalóg Univerzitnej knižnice Univerzity sv. Cyrila a Metoda Hlavná stránka Vyht Register Výber databázy  $\overline{\mathsf{v}}$  kotler Autor  $\boxed{\text{ Register}}$   $\leftarrow$ Kotler, Philip  $\checkmark$ Názov Register Kotoront Landen Mária<br>Kotouček, Mílan Lokácia V FMK | Fakulta masmediálnej komunikácie  $\checkmark$ Kottak, Conrad P. Pomôcky pre vyhľadávanie: Vyberte kritérium. Hľadaný výraz je hľadaný vždy Kottje-Birnbacherová,Leon. zľava (teda Ki najde King, Kid, ...). Tri podmienky, ak sú vyplnené, platia Kotulán, Antonín zároveň (logické AND). Kotuliaková, Tatiana Kotůlková Veronika

Návrh a riešenie SVOP WEBDIZAJN | Zabezpečuje DAWINCI

Kotvanová, Alena Kotyk, Arnošt

i

Hľadať Vyčistiť formulár

2. Opäť si zadajte kritériá na vyhľadávanie, len v našom prípade musíte zmeniť **Lokáciu** na FMK

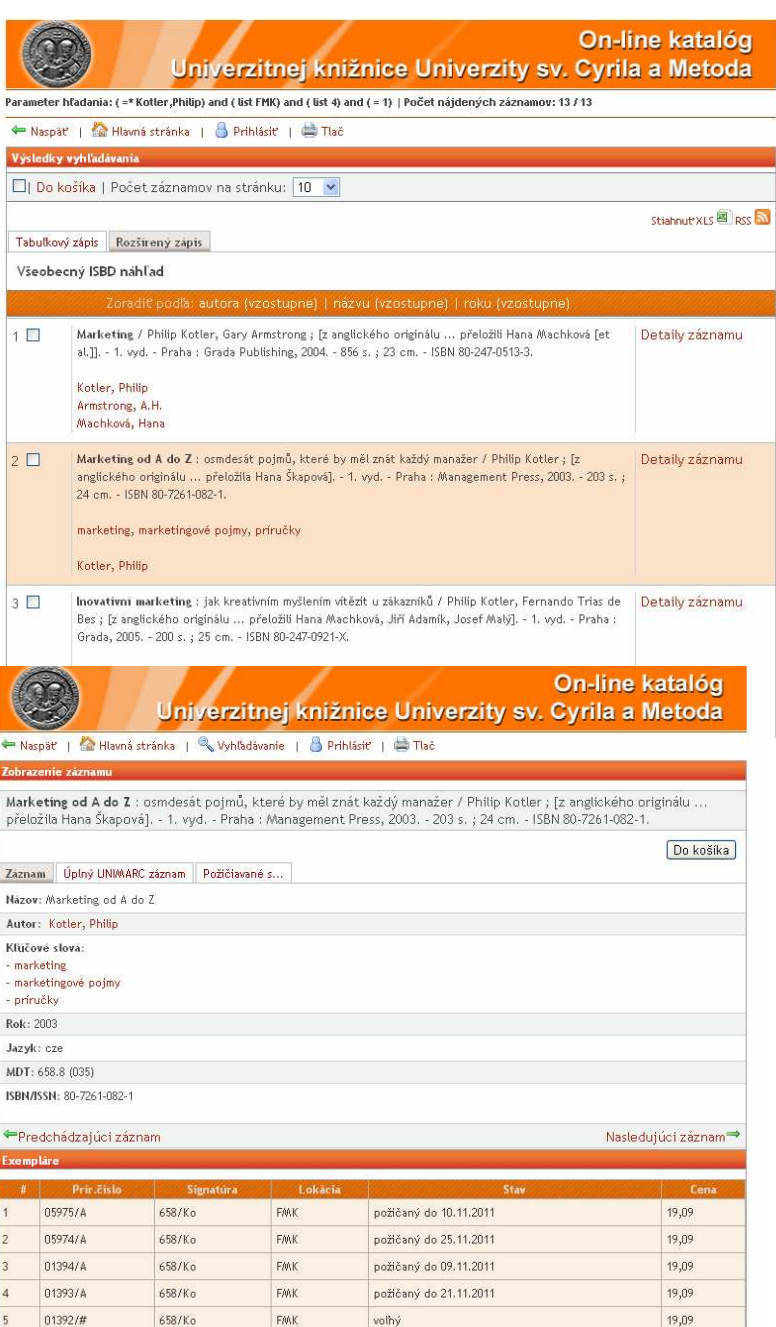

Návrh a riešenie SVOP WEBDIZAJN | Zabezpečuje DAWINCI

## 3. Vyberiete si hľadanú knihu, kliknete na **Detaily záznamu**

## **3. Zobrazenie záznamu**

**–** zistíte všetky údaje k titulu, koľko kusov má knižnica, ktoré sú požičané. Označenie za prírastkový číslom /**A** znamená, že kniha sa dá požičať, keď je voľná označenie /# znamená, že kniha je len na prezenčnú výpožičku do študovne.